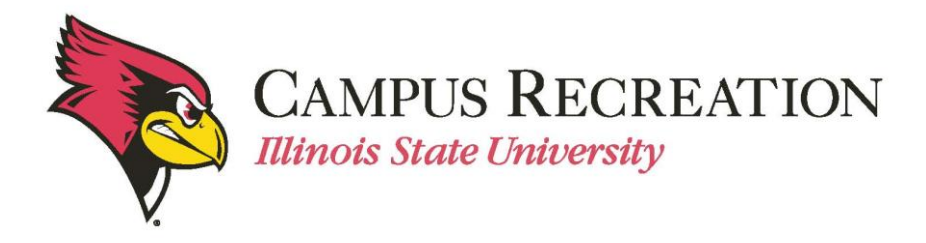

## **How to Create an IMLeagues Account:**

- 1. Open web browser
- 2. Navigate to IMLeagues website
	- [http://www.imleagues.com](http://www.imleagues.com/spa/portal/home)
- 3. In the top-right corner of the page, click the button that says "Sign Up"

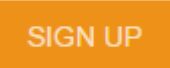

4. Select Illinois State University as your school, and enter in your basic information.

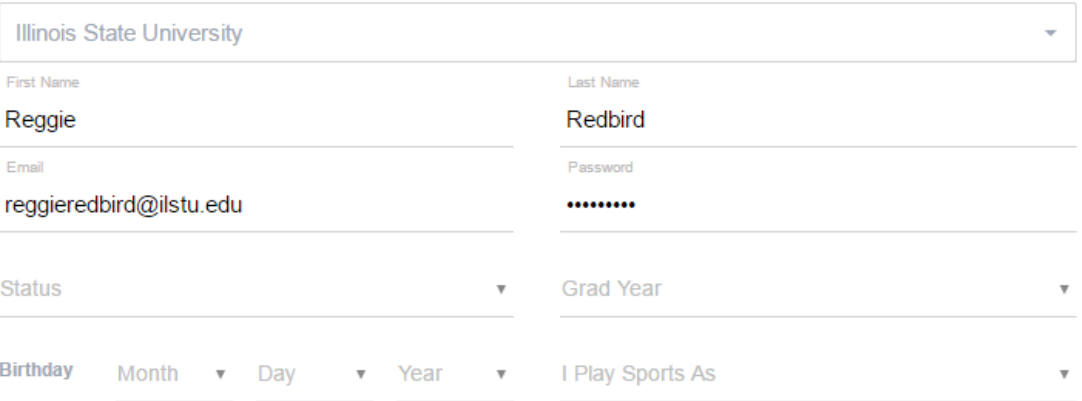

- 5. Complete the remaining information in the "IMLeagues Software Registration Page"
	- Enter User Status (required) *– Fresh, Soph, Jr, Sr, Grad Student, Staff, etc*. o Enter graduation year if applicable
	- Enter Gender (required)
		- o Select gender that matches publically declared identity
	- Enter Birthdate (required)
	- You will have the option to enter your mobile number for a link to download their mobile app. This is not required.
	- Complete the proper verification

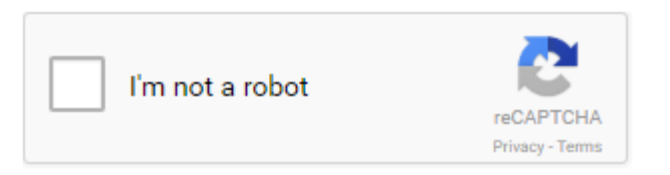

6. Click on the orange "**Create Account**" button

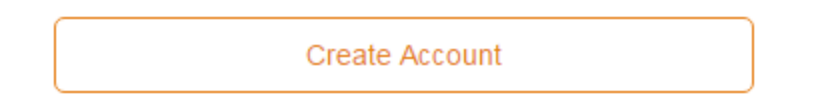

7. Check your @ilstu inbox, an email from IMLeagues should have been sent to you with a link for you to activate your account and log into IMLeagues.com.

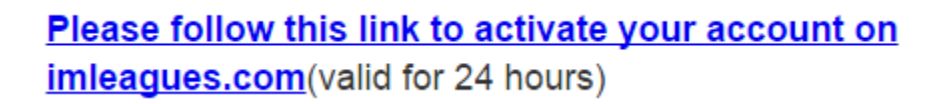

This will take you to your individual homepage "**IMLeagues Locker**"

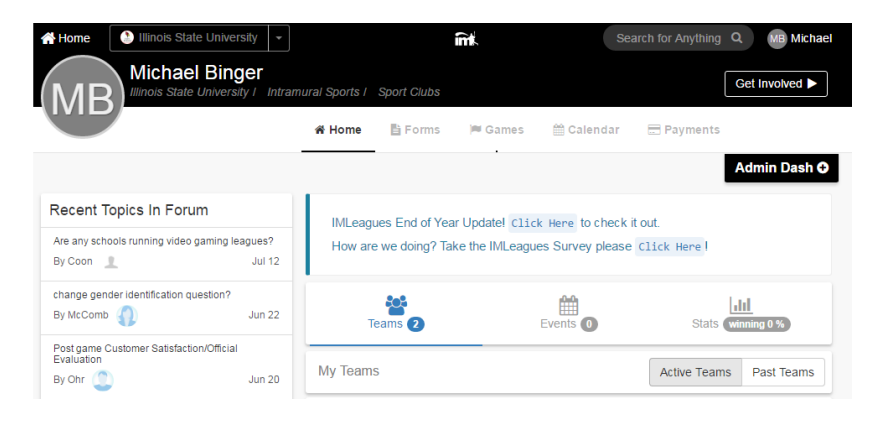

## Next Step:

[How to Create a Team](http://campusrecreation.illinoisstate.edu/intramurals/sign_up/2_IML_How_to_create_team.pdf)

If you are having difficulties, please direct questions t[o intramuralsports@illinoisstate.edu](mailto:IntramuralSports@IllinoisState.edu)